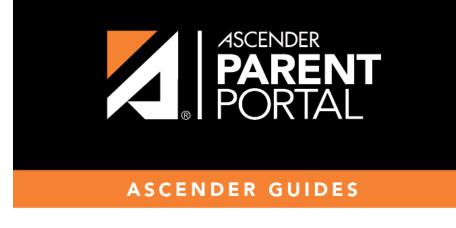

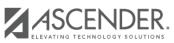

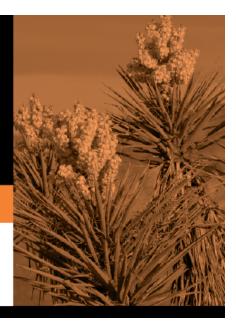

# **Table of Contents**

#### II. View the Summary page and your student's information (if available).

#### ASCENDER ParentPortal > Summary

The Summary page is the first page displayed when you successfully log on to ASCENDER ParentPortal. This page provides your student's schedule, current average for each class, and attendance for the current date. You may also see a district or campus message if available.

If your student's report card or IPR is available, a link is provided.

#### Mobile App Features

The ASCENDER ParentPortal uses a Responsive Design approach, which means the software detects the screen size and orientation of your device, and changes the layout accordingly so that you have the best viewing experience.

Some features you may experience as the screen gets narrower:

- The side menu will collapse (i.e., hide). Click **—** to view the side menu.
- Objects on the screen will shift from side-by-side to stacked vertically.
- Grids (such as the student's schedule) will adjust by hiding the columns, beginning with the column furthest to the right. Tap the row to view any hidden data.

Some features you may experience as the screen gets wider:

• Buttons will get wider but not taller.

□ Select Summary from the Navigation menu to access this page.

#### **Student Information**

A student summary card is displayed for each student added to your account which displays the number of unread alerts for your student (according to your alert settings).

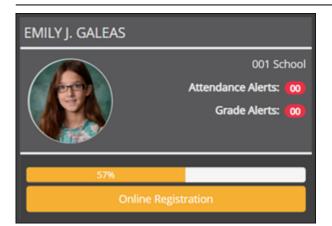

During the Online Registration period, additional information and tools are available on each student summary card.

PP

## **Online Registration**

#### During the annual online registration window:

You can easily see your student's progress in the registration process and access the page where you can complete the forms.

If your student's registration is in progress, a pop-up window opens from this page.

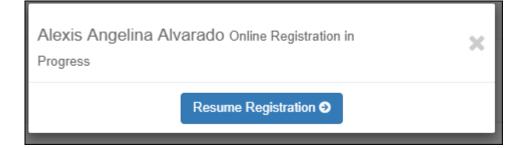

□ Click **Resume Registration** to continue the registration process.

Or, click  $\times$  to close the pop-up window and continue registration later.

Once you have completed registration, the pop-up window will no longer appear.

**NOTE:** On the Summary page, the **Registration** button will be red, yellow, or green depending on how far along you are in the process.

• The information is green if all forms are completed (i.e., 100%).

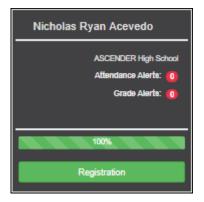

• The information is yellow if most of the forms are completed (i.e., 50%-99%).

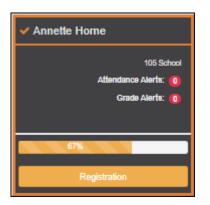

• The information is red if fewer than half of the forms are completed (i.e., 0%-49%).

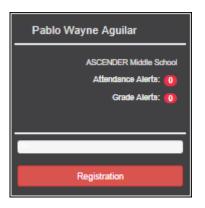

• The card is highlighted and has a check mark for the selected student.

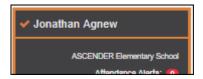

□ To begin or resume the registration process, click **Resume Registration** on the pop-up window, or click the **Registration** button on the student's card.

The Registration page opens.

#### **Campus Message**

If campus notes have been entered, they are displayed.

**MOBILE DEVICE USERS:** On a mobile device, tap **View Campus Notes** to view any notes provided by the campus.

#### **Published Grades**

If your student's report card or interim progress report (IPR) is available, a button is displayed.

| Published Grades                   |            |                         |
|------------------------------------|------------|-------------------------|
| Report Cards                       |            | Interim Progress Report |
| <ul> <li>Class Schedule</li> </ul> |            |                         |
| Period A Course                    | Instructor |                         |

□ Click the **Report Cards** button to view the student's report card. If a skills-based report card is available, the **Skills Based Report Cards** button is displayed.

| PARENTPORTAL                               | =               |                                                                          |       |           |      |                     |         |                     |             |            |     |         |             |      |                        |                 | 4 <mark>0</mark> 0  |
|--------------------------------------------|-----------------|--------------------------------------------------------------------------|-------|-----------|------|---------------------|---------|---------------------|-------------|------------|-----|---------|-------------|------|------------------------|-----------------|---------------------|
|                                            |                 |                                                                          |       |           |      |                     |         |                     |             |            |     |         |             |      |                        |                 | Print S             |
| Selected Student:<br>Emily Michelie Adcock | Secondary       | y Rej                                                                    | port  | Card      |      |                     |         |                     |             |            |     |         |             |      |                        |                 |                     |
|                                            |                 |                                                                          |       |           |      | Student:            |         | 019282 Adcoc        | k, Emily    | y Michelle |     |         |             | Т    |                        |                 |                     |
|                                            |                 | 041 School 2 sem campus 6th-8th<br>80871 041 Street Alamo City, TX 46014 |       |           |      | Grade:<br>Address   |         | 08<br>40173 Hickory | Canyo       | a          |     |         |             |      | Sem: 2<br>Control Nbr: | Cyc: 653        | 2                   |
| SIEXT ISD                                  | Principal Name  |                                                                          |       | itz       |      |                     |         | Alamo City, T       | 47764       |            |     |         |             |      | School Year:           | 2018-2019       |                     |
| IPUS:                                      | Telephone: 555  | 435-713                                                                  | 6     |           |      | Counselor<br>Phone: |         | APPERLEY, A         | MANDA       | M          |     |         |             |      | Date Run:              | Thu Oct 24 13:2 | 7:49 CDT 2019       |
| 41 School 2 sem campus 6th-8th             | Court           | He .                                                                     |       |           |      | Semest              | tr One  |                     |             |            |     | Se      | mester Tw   | 0    |                        |                 |                     |
|                                            |                 |                                                                          |       | Cycle     | 1    | Cycle 2             |         |                     |             | Cycle      | 1   | Cycl    | e 2         | _    | m Grd Average          | Final Grade     | Units of Credits    |
| DENT: Add Student                          | Title           | Тур                                                                      | Per   | Grade     | Cit  | Grade Cit           | Exam    | Grd Ave             | Grd Average | Grade      | CR  | Grade   | CR          | Exam |                        |                 |                     |
| M. Chadaada V                              | Advisory A - MS |                                                                          | 00    |           |      |                     |         |                     |             |            |     |         |             |      |                        |                 | 0.0                 |
| My Students                                | SCI 88 SP       |                                                                          | 00    | 90        | 8    | 90                  | 90      |                     |             |            |     |         |             |      |                        |                 | 0.0                 |
|                                            | SCI 88 SP       |                                                                          | 00    |           |      |                     |         |                     |             | 76         | 8   | 84      |             | 80   |                        |                 | 0.0                 |
|                                            | Band 8 Wind Ens |                                                                          | 01    | 94        | \$   | 90                  | 92      | 90                  |             | 100        |     | 100     |             | 90   | 99                     | 96              | 0.0                 |
|                                            | Social Stud 8   |                                                                          | 02    | 85        | 5    | 85                  | 10      | 83                  |             | 88         |     | 89      |             | 88   | 88                     | 88              | 0.0                 |
|                                            | Algebra 1 MS    |                                                                          | 03    | 92        | 5    | 85                  | 90      | 81                  |             | 95         |     | 95      |             | 82   | 94                     | 92              | 1.0                 |
|                                            | Science 8       |                                                                          | 04    | 95        | 5    | 82                  | 70      | 87                  |             | 75         |     | 88      |             | 85   | 82                     | 85              | 0.0                 |
|                                            | PACS 1          |                                                                          | 05    | 93        | 5    | 97                  | 95      | 95                  |             | 82         |     | 88      |             | 86   | 85                     | 85              | 0.0                 |
|                                            | AVID 8-MS       |                                                                          | 05    | 99        | 5    | 100                 | 95      | 95                  |             |            |     |         |             |      |                        | 99              | 0.0                 |
|                                            | SOAR            |                                                                          | 05    |           |      |                     |         |                     |             | 99         |     | 98      |             | 100  | 99                     | 99              | 0.0                 |
| Summary                                    | ELAR 8          |                                                                          | 06    | 84        | 5    | 88                  | 80      | 61                  |             | 92         |     | 92      |             | 92   | 92                     | 89              | 0.0                 |
| diendance                                  | Athletics 8-G   |                                                                          | 07    | 99        | E    | 97                  | 90      | 90                  |             | 100        |     | 100     |             | 100  | 100                    | 99              | 0.0                 |
|                                            |                 |                                                                          |       | Course    |      |                     |         | Excused             | Absen       | ces        |     | Unexcus | ed          |      | School Related A       | ba              | Tardies             |
| Grades 🗸 🗸                                 | Title           | Per                                                                      |       | Teacher   |      | Comment             | Code(s) | Cyc Ser             | 2           | Ytd        | Сує | Semest  | er<br>2 Ybd | cy   | C Semester             | Ytd Cyc         | Semester<br>1 2 Ytd |
| Viscipline                                 | Advisory A - MS | 00                                                                       | BARDE | N, ANNA   |      |                     |         |                     |             |            |     |         |             |      |                        |                 |                     |
|                                            | SCI 88 SP       | 00                                                                       | JOHNS | ON, JOSEF | HINE |                     |         |                     |             |            |     |         |             |      |                        |                 |                     |
| mmunizations                               | SCI 88 SP       | 00                                                                       | JOHNS | ON, JOSE  | HINE |                     |         |                     |             |            |     |         |             |      |                        |                 |                     |
|                                            | Band & Wind Ens | 01                                                                       | ARRED | ONDO, AN  | A.   |                     |         |                     |             |            | 2   | 4       | 5 9         |      | 1                      | 1               |                     |
|                                            | Social Stud 8   | 02                                                                       | AUSTR | A ANDRE   | s    |                     |         |                     |             |            | 2   | 4       | 5 5         |      | 1                      | 1               |                     |
|                                            | Alextra 1 MS    | 03                                                                       | WEDNE | IR VICTOR |      |                     |         |                     |             |            | 2   | 4       | 5 . 5       |      |                        |                 |                     |

□ Click the **Interim Progress Report** button to view the student's IPR.

|                  |                             |                                      |                  |        |        |                |                              |                  |       |          |     |                           |                                           | Print Se     |
|------------------|-----------------------------|--------------------------------------|------------------|--------|--------|----------------|------------------------------|------------------|-------|----------|-----|---------------------------|-------------------------------------------|--------------|
|                  | d Student:<br>shelle Adcock |                                      |                  |        |        |                |                              |                  |       |          |     |                           |                                           |              |
| Course and       | anone maximum               | Interim Prog                         | ress Repo        | rt     |        |                |                              |                  |       |          |     |                           |                                           |              |
| -                |                             |                                      |                  |        |        |                |                              |                  |       |          |     |                           |                                           |              |
|                  |                             | SIEXT ISD                            |                  |        | _      | Student:       | 019282 Adco                  | ck, Emily Michel | e     |          |     | Sem: 2                    | Cyc: 2                                    |              |
| XT ISD           |                             |                                      | n campus 6th-8th |        |        | Grade:         |                              | rack@1           |       |          |     | Control Nbr:              | 653<br>2018-2019                          |              |
|                  |                             | 80871 041 Street<br>Alamo City, TX 4 |                  |        |        | Address:       | 40173 Hickor<br>Alamo City T |                  |       |          |     | School Year:<br>Date Run: | 2018-2019<br>Fri Oct 25 15:41:32 CDT 2019 |              |
|                  |                             |                                      |                  |        | T 1    |                |                              |                  |       | Cycle Ab |     |                           |                                           |              |
| School 2 sem car | mpus 6th-8th                | Course Number                        | Course Title     | Period | Te     | acher Name     | Curr Avg                     | Overall Avg      | Ext   | Un       | Sch | - Comment Codes           | Notes                                     |              |
|                  | Add Shuleni                 | 9005                                 | LE. Period       | 00-00  | JOHNS  | ON, JOSEPHINE  |                              |                  | 0     | 2        | 0   |                           |                                           |              |
|                  |                             | 9006                                 | Advisory A - MS  | 00-00  | BARDE  | N, ANNA        | 100                          |                  | 0     | 2        | 0   |                           |                                           |              |
| ly Students      | ~                           | AC82                                 | SCI 88 SP **     | 00-00  | JOHNS  | ON, JOSEPHINE  | 084                          |                  | 0     | 2        | 0   |                           |                                           |              |
| ny Students      |                             | F814                                 | Band 8 Wind Ens  | 01-01  | ARREC  | ONDO, ANA      | 100                          |                  | 0     | 2        | 0   |                           |                                           |              |
|                  |                             | 5802                                 | Social Stud 8    | 02-02  | AUSTR  | IA, ANDRES     | 089                          |                  | 0     | 2        | 0   | A                         | IPR Comment is an A for Outstar           | ding Student |
|                  |                             | 2111                                 | Algebra 1 MS     | 03-03  | WARNS  | R, VICTORIA    | 095                          |                  | 0     | 2        | 0   |                           |                                           |              |
|                  |                             | C802                                 | Science 8        | 04-04  | ARRED  | ONDO, ANA      | 055                          |                  | 0     | 2        | 0   |                           |                                           |              |
|                  |                             | L823                                 | PACS 1           | 05-05  | POWLE  | DGE, MONIQUE   | 088                          |                  | 0     | 0        | 0   |                           |                                           |              |
|                  |                             | L827                                 | SOAR             | 05-05  | OUTIER | RREZ, JANETH   | 098                          |                  | 0     | 2        | 0   |                           |                                           |              |
|                  |                             | E802                                 | ELAR 8           | 06-06  | GON24  | LES, HENRIETTA | 092                          |                  | 0     | 2        | 0   |                           |                                           |              |
|                  |                             | PASG                                 | Athletics 8-G    | 07-07  | APPER  | LEY, AMANDA    | 100                          |                  | 0     | 2        | 0   |                           |                                           |              |
| mmary            |                             | ** Self Paced Cours                  |                  |        |        |                |                              |                  |       |          |     |                           |                                           |              |
|                  |                             |                                      |                  |        |        |                | Explanat                     | tion of Comment  | Codes | Used     |     |                           |                                           |              |
|                  |                             | A-Outstanding Stu                    | ient             |        |        |                |                              |                  |       |          |     |                           |                                           |              |

The report is displayed. Click **Print Screen** to print the screen as it appears on the page. **NOTE:** Print screen dimension can be no greater than 992 pixels.

Only the most current report card or IPR is provided.

If your student's Texas Assessments are available, a button is displayed.

| Published Grades                                     |
|------------------------------------------------------|
| Texas Assessment Report Card Interim Progress Report |
| ⊘ Class Schedule                                     |

□ Click the **Texas Assessment** button to be directed to the Family Portal login page to login and view the student's available assessments, or click here to view information for ASCENDER ParentPortal Single Sign-on.

|                     |                                                                                                    |                                                                                             | En español                                                                                                    |
|---------------------|----------------------------------------------------------------------------------------------------|---------------------------------------------------------------------------------------------|----------------------------------------------------------------------------------------------------|
| Family P            | ortal                                                                                                    |                                                                                             |                                                                                                    |
| Access Code (Código | de acceso únic                                                                                                    | o del estudiante                                                                            | e):                                                                                                    |
| ique Code           |                                                                                                    |                                                                                             |                                                                                                    |
|                     |                                                                                                    |                                                                                             |                                                                                                    |
| ✓ Day               | -                                                                                                    | Year                                                                                        | -                                                                                                    |
| r.                  |                                                                                                    |                                                                                             |                                                                                                    |
| ne                  |                                                                                                    |                                                                                             |                                                                                                    |
|                     |                                                                                                    |                                                                                             |                                                                                                    |
| SIG                 | NON                                                                                                    |                                                                                             |                                                                                                    |
|                     |                                                                                                    |                                                                                             |                                                                                                    |
| rmation             | More S                                                                                                    | Support                                                                                     |                                                                                                    |
| y access code?      | Contact                                                                                                    | your school                                                                                 |                                                                                                    |
| ny access code?     | Support                                                                                                    | ted Browsers                                                                                |                                                                                                    |
| ging in?            |                                                                                                    |                                                                                             |                                                                                                    |
|                     |                                                                                                    |                                                                                             |                                                                                                    |
|                     | Access Code (Código<br>iique Code<br>Day<br>Day<br>s:<br>ne<br>SIG<br>rmation<br>y access code?<br>hy access code?<br>ging in? | ique Code  Day  Day  Day  SIGN ON  SIGN ON  More S Contact ay access code? Support ging in? | Access Code (Código de acceso único del estudiante<br>ique Code  Day Year  Day Year  SIGN ON SIGN ON More Support Contact your school my access code? Supported Browsers |

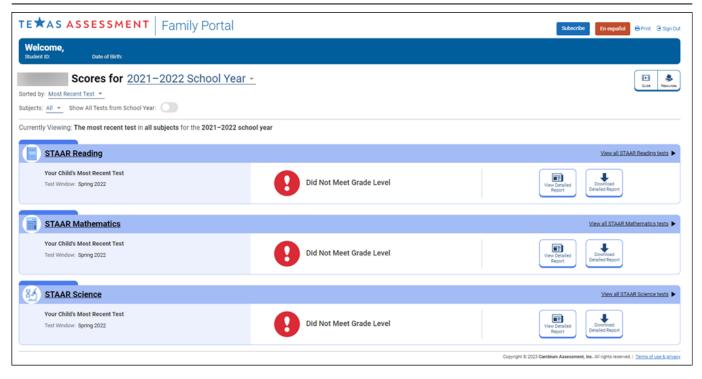

## **Class Schedule**

The student's class schedule is displayed if enabled by the district, including period, course title, teacher name, room number, current attendance and current grade average for each class.

**MOBILE DEVICE USERS:** On a mobile device, only the period, course, and current average are visible initially. Tap a row to view the complete details for each class.

|           | <ul> <li>If the teacher has provided an email address, the teacher's name is displayed as a link to that email address. If you click the name, the default email client (as specified in your Internet Options settings) opens with the teacher's address in the To field.</li> <li>TIP: If you use web-based email (e.g., Gmail or Yahoo! Mail), you can copy the email address from the default email client to a web-based email message.</li> </ul> |                                                                           |  |  |  |  |  |
|-----------|----------------------------------------------------------------------------------------------------|---------------------------------------------------------------------------|--|--|--|--|--|
|           | If the teacher has provided additional notes, click <sup>b</sup> to view the notes. The notes open a pop-up window. Click anywhere on the page to close the pop-up window.                                                                                                    |                                                                           |  |  |  |  |  |
| Last Upda | ted                                                                                                    | The date when the teacher last updated grades or attendance is displayed. |  |  |  |  |  |

| Current Average    | The student's current grade average for each class is displayed.                                                                        |
|--------------------|----------------------------------------------------------------------------------------------------|
|                    | If the course is set up to post letter grades, letter grades are displayed.                                                             |
|                    | If the course is not graded, the message "Non-graded Course" is displayed in place of a grade.                                          |
| Today's Attendance | Attendance for the current date is displayed for each class if it has been posted. Otherwise, it is blank.                              |
|                    | If the student is enrolled in an elementary campus which has only one period,<br>one attendance status is displayed for the entire day. |

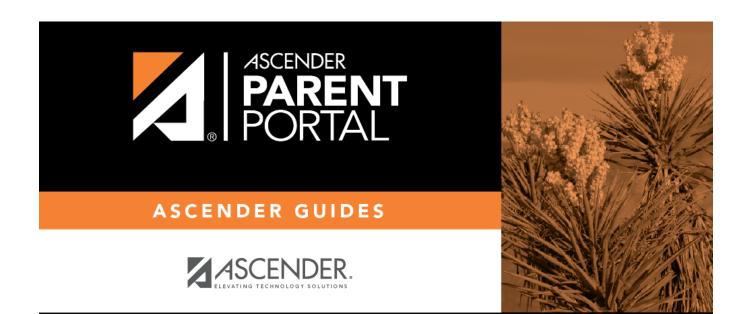

# **Back Cover**